# Scenariusz zajęć

*I etap edukacyjny, uczeń kończący klasę III, zajęcia komputerowe*

# Temat: W sklepie zoologicznym

# **Treści kształcenia:**

Zajęcia komputerowe:

2. Uczeń posługuje się wybranymi programami i grami edukacyjnymi, rozwijając swoje zainteresowania; korzysta z opcji w programach.

Edukacja przyrodnicza:

4. Uczeń wymienia zwierzęta typowe dla wybranych regionów Polski; rozpoznaje i wymienia zwierzęta egzotyczne.

Edukacia polonistyczna:

3. Tworzenie wypowiedzi:

c) uczeń uczestniczy w rozmowach: zadaje pytania, udziela odpowiedzi; poszerza zakres słownictwa.

Edukacia matematyczna:

8. Uczeń wykonuje łatwe obliczenia pieniężne (cena, ilość, wartość) i radzi sobie w sytuacjach codziennych wymagających takich umiejętności;

9. Uczeń mierzy i zapisuje wynik pomiaru długości.

#### **Cele zoperacjonalizowane:**

Uczeń potrafi:

- Posługiwać się grami edukacyjnymi
- Korzystać z opcji dostępnych w programach
- Rozpoznać i nazwać węża
- Wykonać łatwe obliczenia pieniężne
- Mierzyć długości i zapisywać wyniki pomiaru
- Określić moc zbioru
- Zadawać pytania i odpowiadać na pytania

#### **Nabywane umiejętności:**

Uczeń umie:

- Posługiwać się grami edukacyjnymi
- Korzystać z opcji dostępnych w programach
- Uważnie słuchać
- Wykonywać obliczenia pieniężne
- Mierzyć długości i zapisywać wyniki pomiaru
- Zadawać pytania i udzielać odpowiedzi

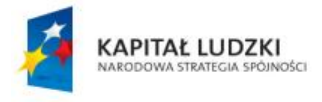

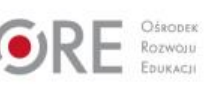

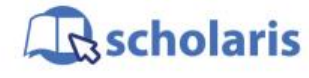

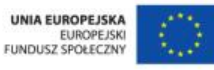

Materiał edukacyjny wytworzony w ramach projektu "Scholaris – portal wiedzy dla nauczycieli" współfinansowanego przez Unię Europejską w ramach Europejskiego Funduszu Społecznego.

1

# **Kompetencje kluczowe:**

- Kompetencje informatyczne
- Kompetencje matematyczne i podstawowe kompetencje naukowo-techniczne
- Umiejętność uczenia się
- Porozumiewanie się w języku ojczystym

## **Środki dydaktyczne:**

- Plastelina
- Linijki
- Pieniądze do zabawy
- Karteczki do napisania cen
- Komputery podłączone do Internetu
- Prezentacja multimedialna: "Atlas ptaków dla dzieci. Przydatne aplikacje"
- Ćwiczenie interaktywne: "Kalkulator systemowy. Przydatne aplikacje"

#### **Metody nauczania**

- Programowane z użyciem komputera
- $\bullet$  Eksponujące pokaz
- Praktyczne ćwiczenia przedmiotowe
- Problemowa rozmowa kierowana
- Oparte na słowie pogadanka

### **Formy pracy:**

- Zbiorowa jednolita
- Grupowa zróżnicowana
- Indywidualna jednolita

# **Przebieg zajęć:**

#### **Etap przygotowawczy**

Nauczyciel przygotowuje karteczki symbolizujące różne nominały pieniężne: 1, 2, 5 i 10 zł.

#### **Etap wstępny**

Nauczyciel wita dzieci i oznajmia im, że będą lepić z plasteliny kolorowe węże, które następnie trafią do klasowego sklepiku. Będzie je można później kupić za zabawkowe pieniądze.

#### **Etap realizacji**

Nauczyciel prowadzi krótką pogadankę o wężach. Przypomina, że zwierzęta te nie mają nóg. Dzieci mogą pokazać ruchami ciała, jak węże się poruszają.

Nauczyciel prowadzi rozmowę kierowaną na temat źródeł informacji o zwierzętach (książki, encyklopedie, filmy przyrodnicze w telewizji, artykuły w Internecie, gry i aplikacje edukacyjne). Prosi dzieci, aby w parach skorzystały z wyszukiwarki np. Google, wpisując słowo wąż, a następnie włączyły filtr "grafika". Dzieci oglądają węże o różnych wzorach na skórze i różnych wielkościach. Zapamiętują ich wygląd, aby móc je odtworzyć, lepiąc plastelinowe wężyki.

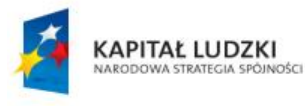

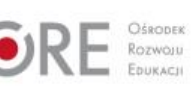

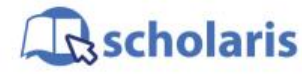

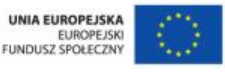

Materiał edukacyjny wytworzony w ramach projektu "Scholaris – portal wiedzy dla nauczycieli" współfinansowanego przez Unię Europejską w ramach Europejskiego Funduszu Społecznego. Następnie zajmują się lepieniem i zdobieniem węży (paski, kropki, wielokolorowe wzorki), mogą dolepiać oczy, rozwidlony język itp. Każde dziecko powinno ulepić chociaż dwa węże – jeden dłuższy, drugi krótszy. Ulepione węże dzieci mierzą linijką i na karteczkach zapisują wynik pomiaru. Nauczyciel asystuje przy pomiarach.

Zmierzone wężyki wraz z karteczkami są zanoszone np. na stolik nauczyciela. Długości węży będą jednocześnie ich cenami w sklepiku.

Gdy dzieci posprzątają po zabawie, nauczyciel rozdaje im po równej kwocie zabawkowych pieniędzy, tak aby mogły kupić nawet najdłuższego węża. Oznajmia dzieciom, że zamienia klasę w sklepik, gdzie każdy będzie mógł zrobić wężowe zakupy.

Dzieli dzieci na kilka grup, z których jedna "idzie do sklepu" na zakupy. W trakcie zabawy w sklep dzieci muszą kontrolować, na które węże wystarczy im pieniędzy, oraz obliczać resztę do wydania.

Pozostałe grupy wykonują w tym czasie ćwiczenie interaktywne pt. "Kalkulator systemowy" poznając możliwości aplikacji dostępnych w komputerze.

Nauczyciel wskazuje sprzedawcę i kupujących. Sprzedawca zmienia się co jakiś czas. Dzieci, które robią zakupy w sklepiku, płacą, a sprzedawca wydaje resztę. Nauczyciel asystuje i sprawdza obliczenia.

#### **Etap końcowy**

Nauczyciel pyta jakie jeszcze zwierzęta można kupić w sklepie zoologicznym. Kiedy dzieci wymienią ptaki, nauczyciel pyta, gdzie można znaleźć informacje o ptakach – ich charakterystyce i zwyczajach. Kieruje rozmową tak, aby dzieci wskazały atlas ptaków. Informuje je, że również w Internecie możemy znaleźć interaktywne atlasy ptaków i proponuje obejrzenie prezentacji na temat korzystania z takiej przykładowej aplikacji. Odtwarza prezentację "Atlas ptaków dla dzieci" i na bieżąco omawia z dziećmi sposób nawigowania i korzystania. Podkreśla, że podobne elementy do nawigowania znajdują się również w innych grach i aplikacjach tego typu, nawet jeśli umieszczone są inaczej na ekranie. Proponuje, aby dzieci w domu, wraz z rodzicami, poszukały np. atlasów zwierząt dostępnych w Internecie.

#### **Dodatkowo:**

Wykorzystując proponowany zasób, nauczyciel ma możliwość zaobserwowania, czy uczeń potrafi:

- posługiwać się grami edukacyjnymi;
- mierzyć długości;
- zapisać wynik pomiaru;
- porównywać długości;
- liczyć w zakresie 20;
- robić wirtualne zakupy;
- obliczyć koszt zakupów;
- wydać resztę;
- obliczyć sumę liczb;
- określić moc zbioru;
- pracować twórczo.

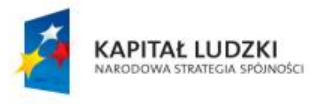

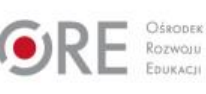

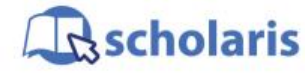

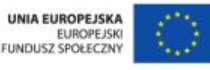

Materiał edukacyjny wytworzony w ramach projektu "Scholaris – portal wiedzy dla nauczycieli" współfinansowanego przez Unię Europejską w ramach Europejskiego Funduszu Społecznego.

3

### **Słowa kluczowe:**

dodawanie, odejmowanie, pieniądze, gra edukacyjna, aplikacja edukacyjna

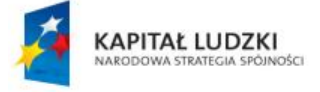

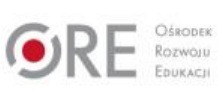

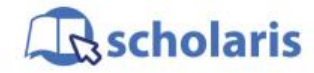

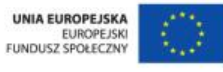

Materiał edukacyjny wytworzony w ramach projektu "Scholaris - portal wiedzy dla nauczycieli" współfinansowanego przez Unię Europejską w ramach Europejskiego Funduszu Społecznego.

4